### **FACULDADE DE TECNOLOGIA DE SÃO BERNARDO DO CAMPO "ADIB MOISÉS DIB"**

GUSTAVO SILVA ALMEIDA LUIZ GUSTAVO DE CARVALHO RIBEIRO MATHEUS DOS SANTOS PEREIRA MATHEUS HENRIQUE SILVA SANTOS WENDEL DO CARMO MANSUR MOTTA

# **SISTEMA DE ARMAZENAMENTO AUTOMATIZADO**

São Bernardo do Campo - SP Novembro/2022

### **GUSTAVO SILVA ALMEIDA LUIZ GUSTAVO DE CARVALHO RIBEIRO MATHEUS DOS SANTOS PEREIRA MATHEUS HENRIQUE SILVA SANTOS WENDEL DO CARMO MANSUR MOTTA**

### **SISTEMA DE ARMAZENAMENTO AUTOMATIZADO**

Trabalho de Conclusão de Curso apresentado à Faculdade de Tecnologia de São Bernardo do Campo "Adib Moisés Dib" como requisito parcial para a obtenção do título de Tecnólogo em Automação Industrial.

Orientador: Prof. Me. Marco Antônio Baptista de Sousa

Coorientador: Prof. Me. Pedro Pereira de Carvalho

São Bernardo do Campo - SP Novembro/2022

### **GUSTAVO SILVA ALMEIDA LUIZ GUSTAVO DE CARVALHO RIBEIRO MATHEUS DOS SANTOS PEREIRA MATHEUS HENRIQUE SILVA SANTOS WENDEL DO CARMO MANSUR MOTTA**

## **SISTEMA DE ARMAZENAMENTO AUTOMATIZADO**

Trabalho de Conclusão de Curso apresentado à Faculdade de Tecnologia de São Bernardo do Campo "Adib Moisés Dib" como requisito parcial para a obtenção do título de Tecnólogo em Automação Industrial.

Trabalho de Conclusão de Curso apresentado e aprovado em: \_\_ / \_\_ / 2022

Banca Examinadora:

Prof. Me. Marco Antônio Baptista de Sousa, FATEC SBC – Orientador

Prof. XXXXXXXXXXXXXXXXXXX, FATEC SBC - Avaliador

Prof. XXXXXXXXXXXXXXXXXXX, FATEC SBC - Avaliador

Dedicamos nosso trabalho e esforços aos nossos amigos, pais, companheiras, e a todos os professores que nos ajudaram durante essa caminhada na trilha do conhecimento. Agradecemos a instituição FATEC por fazer a diferença em nossas vidas pessoais e profissionais.

Agradecemos ao Prof. Me. Marco Antônio Baptista de Sousa e ao Prof. Me. Pedro Pereira de Carvalho pela ajuda e orientação durante a elaboração deste trabalho.

"A invenção é o produto mais importante do cérebro criativo do homem. O propósito final é o domínio completo da mente sobre o mundo material, o aproveitamento da natureza humana para as necessidades humanas".

NIKOLA TESLA

#### **RESUMO**

Este trabalho tem como objetivo automatizar o processo de armazenamento e logística de uma empresa através da automação do controle de empilhadeiras, fazendo com que os operadores não precisem estar necessariamente em contato direto com o equipamento para poder manuseá-lo, diminuindo assim os riscos de acidentes, proporcionando maior segurança para os funcionários, a empresa e a mercadoria. O software desenvolvido permitirá o controle preciso da entrada, saída e amenizando possíveis perdas dos itens do estoque, além de apontar dados como o volume de produtos estocados, tempo armazenado e a facilidade no processo de separação e expedição. O investimento nesse procedimento trará benefícios, entre eles pode-se destacar: a redução dos custos e o controle do fluxo de estocagem dos insumos. Um caso a ser citado é a identificação de problemas relacionados ao percurso de retirada ou movimentação de estoque dentro do armazém. Com esse projeto, pode-se delimitar um percurso mais seguro e eficiente sem o manuseio direto de um operador, assim diminuindo os riscos e possíveis prejuízos à saúde dos mesmos e a segurança da empresa.

**Palavras-chaves:** Acidentes, Automação, Estoque, Logística.

#### **ABSTRACT**

This work aims to automate a company's storage and logistics process through the automation of forklift control, so that operators do not necessarily need to be in direct contact with the equipment to handle it, thus reducing the risk of accidents, providing greater security for employees, the company and the merchandise. The software developed will allow precise control of the entry, exit and possible losses of stock items, in addition to pointing out data such as the volume of stocked products, stored time and the ease in the process of separation and shipment of goods. The investment in this procedure will bring benefits, among them is the reduction of costs, the control of the flow and, eventually, a team of employees predisposed to the competitiveness and performance of the company. A case to be mentioned is the identification of problems related to the withdrawal path or stock movement within the warehouse. With this project, a safer and more efficient route can be defined without the direct handling of an operator, thus reducing the risks and possible damages to their health and the safety of the company.

**Keywords:** Accidents, Automation, Logistics, Stock.

# **LISTA DE ABREVIATURAS E SIGLAS**

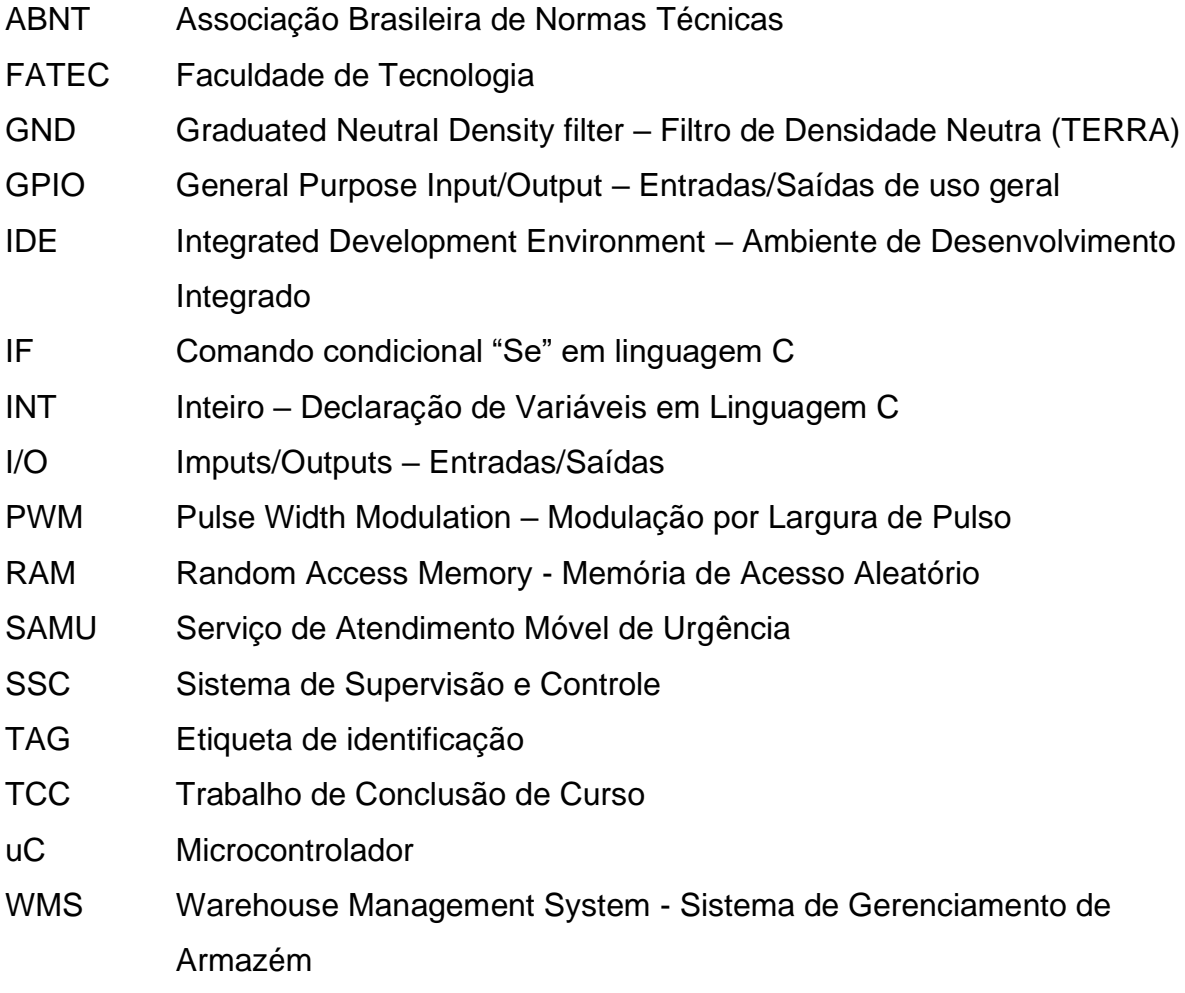

# **SUMÁRIO**

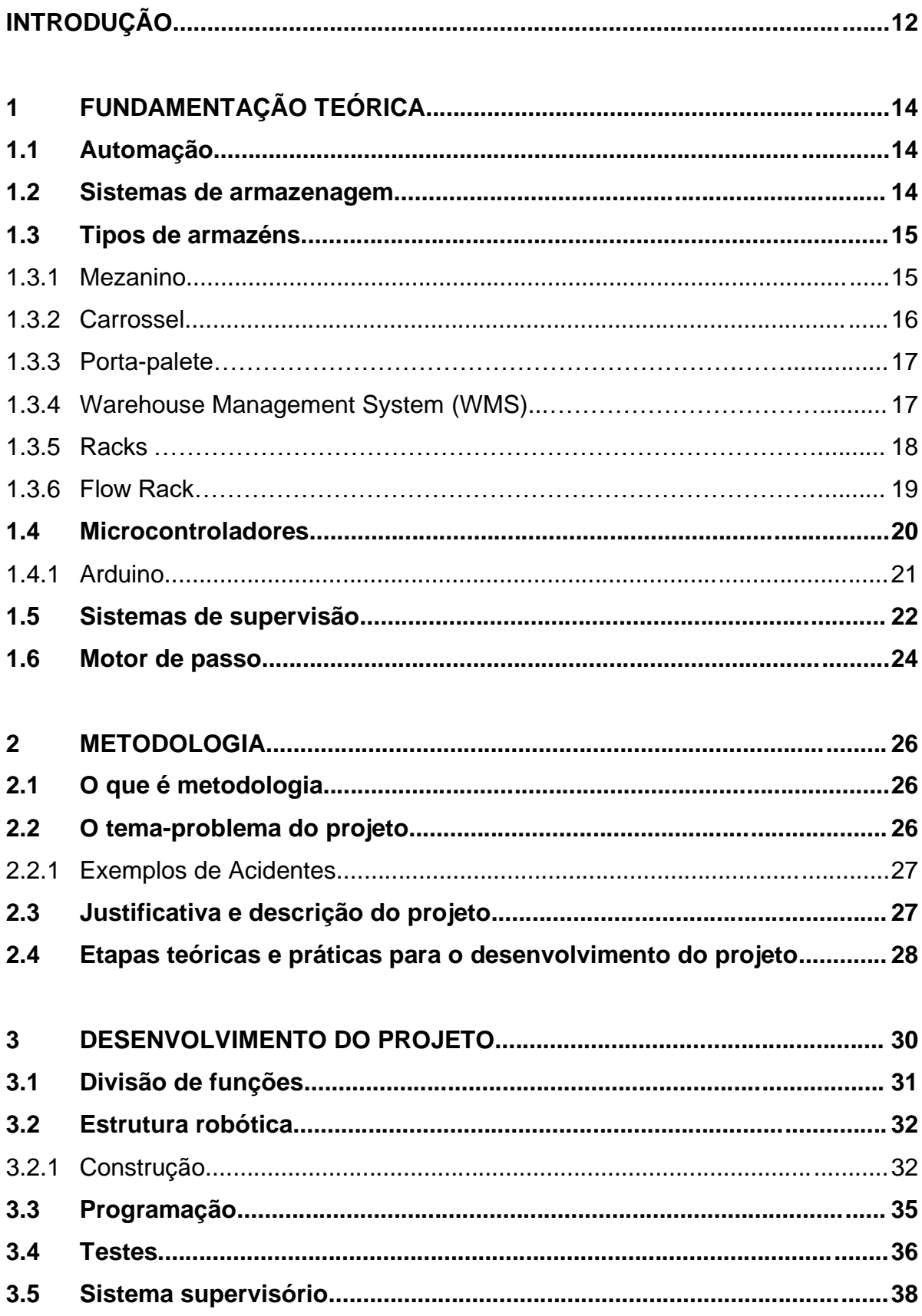

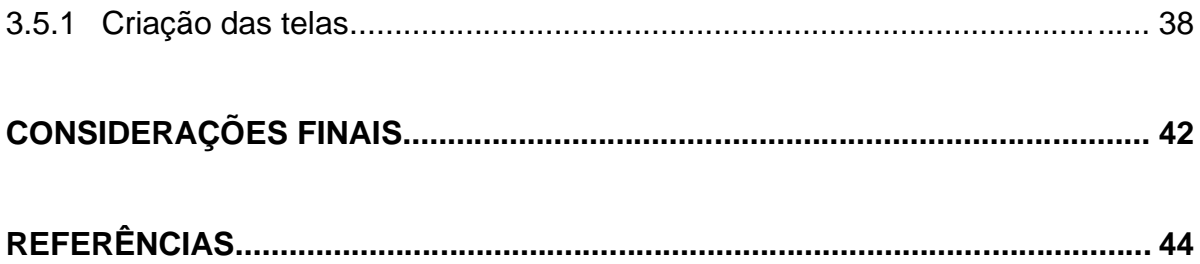

### **INTRODUÇÃO**

A armazenagem ganhou espaço na sociedade com os alimentos inicialmente, os celeiros eram os primeiros locais utilizados para guardar a safra de grãos para o consumo e comércio. Também reservava sementes para a plantação de futuras colheitas. Por outro lado, o Império Romano precisava abastecer o seu exército com armamentos, água e alimentos nos campos de batalha, dando início à armazenagem.

As mudanças causadas pela Revolução Industrial afetaram vários setores da vida moderna, tendo como o setor mais impactado a indústria de bens que passou a contar com maquinários e deixando de lado o trabalho braçal. Com o aumento do ambiente fabril e tendo como dificuldade assegurar-se da escassez de matéria-prima, surgiu a necessidade de armazenar esses insumos, pois a distância entre os fornecedores e as fábricas era um obstáculo.

Com os avanços tecnológicos, o mercado está se voltando para a integração entre fabricantes, clientes e transportadoras para que possa haver um elo dentro da cadeia de suprimentos. Todos os processos são desenvolvidos para entregar o produto certo, dentro do prazo para um consumidor final e para que isso ocorra é de grande importância que os armazéns evoluam para atender a essas necessidades.

Dentre os sistemas de produção, existe o de armazenamento do estoque. Este pode ser um sistema fundamental para o aumento da eficiência da produção e entrega para o cliente.

Diante das argumentações apresentadas, o objetivo do projeto que se intitula Sistema de Armazenamento Automatizado é realizar a automatização do controle de um setor de estoque, fazendo com que os operadores não precisem estar necessariamente em contato direto com o maquinário para poder realizar o armazenamento de um determinado produto, diminuindo assim os riscos de acidentes, proporcionando maior segurança para os funcionários, para a empresa e para a mercadoria.

Para realizar este projeto o grupo irá realizar a construção de um robô de três eixos (X, Y, Z) e também de um sistema supervisório por onde o funcionário poderá realizar o controle/monitoramento do robô, conferir histórico de movimentação e armazenagem do robô e dos compartimentos onde os produtos estão armazenados. Desta forma, o trabalho é dividido da seguinte maneira:

- Capítulo 1 Fundamentação teórica: encontra-se as teorias que dão sustentação a construção e desenvolvimento do projeto Sistema de Armazenamento Automatizado;
- Capítulo 2 Metodologia: é o caminho percorrido para desenvolver a pesquisa. Nela são descritos métodos e técnicas que operacionalizam os instrumentos;
- Capítulo 3 Desenvolvimento do projeto: descreve passo a passo o desenvolvimento e construção do projeto;
- Capítulo 4 Considerações finais: são descritos o objetivo proposto na introdução e sua justificativa, apontando as relações entre os fatos verificados e as teorias, conquistasalcançadas, pontos fortes e fracos e sugestões para futuros trabalhos.

### **1 FUNDAMENTAÇÃO TEÓRICA**

Nesse capítulo, serão abordados temas teóricos, referências e estudos utilizados para auxiliar no desenvolvimento do armazenamento automatizado visando o alcance de grandes companhias.

#### **1.1 Automação**

O Dicionário Michael Diamond 2015 define automatização como "Sistema constituído por dispositivos mecânicos ou eletrônicos, utilizado em fábricas e estabelecimentos comerciais, em telecomunicações, em instituições hospitalares e bancárias etc., destinado à operacionalização e controle dos processos de produção, que dispensa a intervenção direta do homem".

A palavra automação vem do grego "autómatos", que tem como significado, mover-se sozinho. A automação pode usar técnicas mecânicas ou computadorizadas para controlar, operar ou otimizar um processo, qual seja a área ou setor da economia.

Automação está diretamente relacionada com uma ideia de maquinários, que agilizam os processos sem interferência humana, quando as novas tecnologias usadas, os antigos modos de se realizar algo são substituídos.

#### **1.2 Sistemas de Armazenagem**

O Armazenamento é um dos setores mais tradicionais do processo logístico, que segundo Pozo (2010), dão o apoio total ao desempenho das atividades primárias para que as empresas desse setor tenham sucesso, mantendo as atividades e o atendimento do mercado satisfatório. Isso envolve uma administração de materiais estocados que pode estar presente tanto dentro da fábrica, como também em locais externos, como centros de distribuição.

O processo de armazenamento é um dos processos de responsabilidade do almoxarifado, que é responsável por facilitar as outras atividades.

Segundo Dias (2012), o método de armazenagem diminui o custo de operação, melhora a qualidade do produto e acelera o ritmo de trabalho. Torna mais eficiente as operações dentro dos almoxarifados, facilitando desde o recebimento à saída do produto.

O ideal para as empresas seria estocar a menor quantidade possível de materiais dentro dos almoxarifados, porém dependendo do segmento no mercado é necessário ter uma gama de estoque e critérios para que se possa armazenar de forma eficiente aproveitando o espaço de melhor maneira possível.

Os responsáveis por logística trabalham cada âmbito da logística de armazenagem visando cumprir tais objetivos:

- Maximizar a utilização do espaço de armazenagem;

- Garantir uma excelente organização da mão de obra;

- Aproveitar ao máximo os equipamentos de movimentação;

- Garantir o acesso às mercadorias quando forem solicitadas;

- Manter as medidas de segurança necessárias para conservar a integridade das mercadorias.

### **1.3 Tipos de armazéns**

### 1.3.1 Mezanino

Sistema que permite aproveitar ao máximo a altura útil de um determinado local de armazenamento, duplicando ou triplicando zonas de armazenagem com uma montagem rápida, simples e que pode se complementar a outros sistemas de estantes. Geralmente utilizados em comércios e zonas mistas de empresas. A Figura 1.1 ilustra um exemplo de mezanino.

Figura 1.1 – Mezaninos

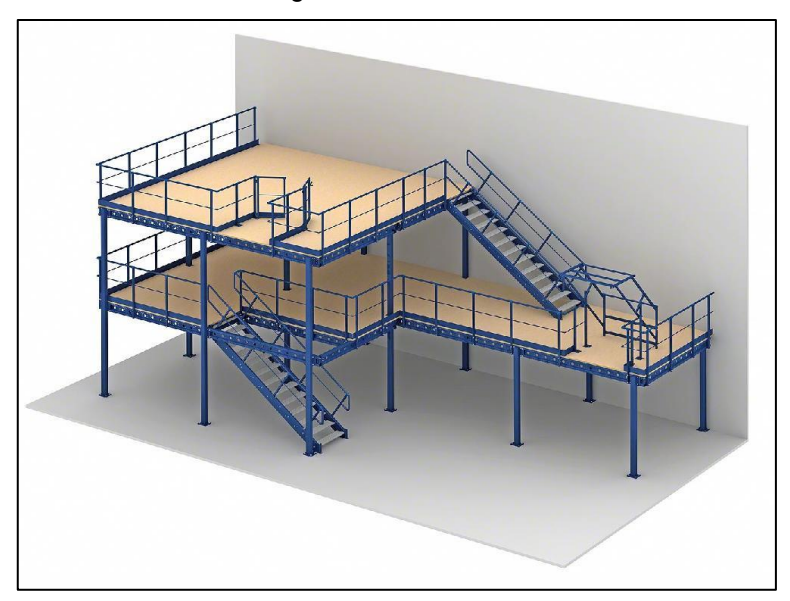

Fonte: Site oficial Mecalux, Mecalux S.A., 2022

### 1.3.2 Carrossel

O sistema é baseado em módulos compactos suspensos em guias conectados ao sistema mecânico de movimentação lateral que leva a mercadoria ao operador, que por sua vez retira a mesma sem ter de sair do seu posto melhorando as condições ergonômicas e a eficiência do trabalhador. A Figura 1.2 ilustra um exemplo de Carrosséis.

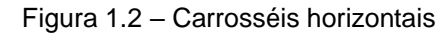

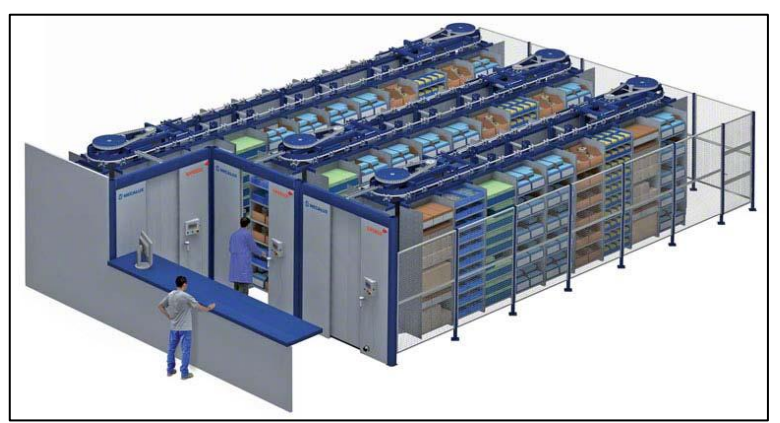

Fonte: Site oficial Mecalux, Mecalux S.A., 2022

#### 1.3.3 Porta palete

O sistema porta palete se trata de um tipo de armazenagem por acumulação, composto por estantes adequadas à produtos homogêneos com baixa rotação e grande quantidade de paletes por referência, tem a capacidade de otimizar o espaço disponível em até 85 % (por cento) eliminando corredores entre estantes. Este sistema é muito utilizado em câmaras frigoríficas. A Figura 1.3 ilustra um exemplo de um armazém por acumulação.

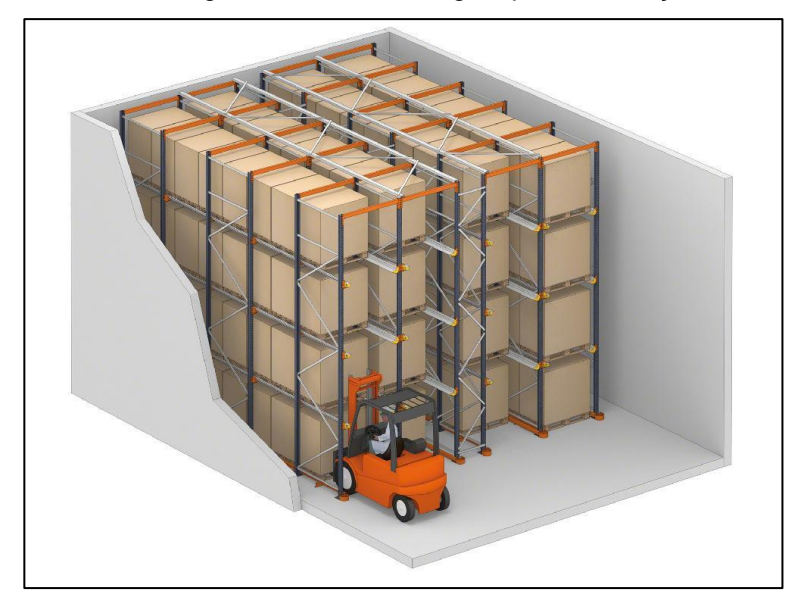

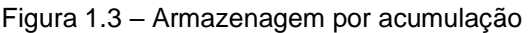

Fonte: Site oficial Mecalux, Mecalux S.A., 2022

#### 1.3.4 Warehouse Management System (WMS)

Em inglês Warehouse Management System significa Sistema de Gerenciamento de Armazém. Trata-se de um software muito importante para cadeia de suprimentos que ajuda a gerir, automatizar e otimizar processos logísticos tornando mais eficientes os espaços disponíveis dos armazéns.

Quando esse sistema está implementado em determinada empresa é possível obter dados em tempo real através de coletas realizadas por uma TAG de identificação. Nessa situação os dados são transmitidos por redes sem fio permitindo o manuseio do estoque de forma mais assertiva. Este sistema é utilizado em diversos campos da logística, podendo ser encontrado em montadoras de veículos, centros de distribuição e indústria de cosméticos. A Figura 1.4 ilustra um exemplo do Sistema Warehouse Management System.

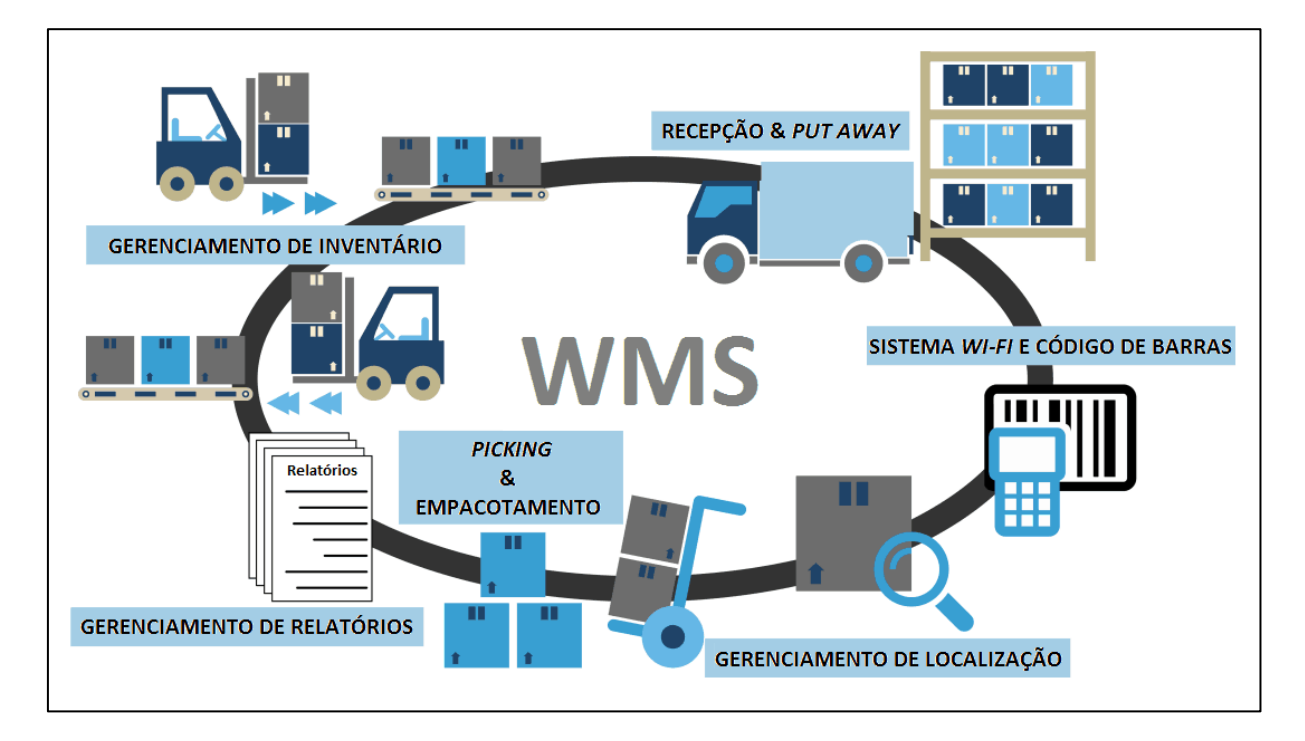

Figura 1.4 – Sistema Warehouse Management System

Fonte: Site Maplink, Maplink Blog, 2022

### 1.3.5 Racks

A estrutura dos racks geralmente são desenvolvidos em perfis de aço dobrado, tubos e chapas. Os racks de armazenamento são amplamente utilizados em estoques verticais. Possuem as vantagens de serem construídos por estruturas facilmente desmontáveis que permitem o remanejamento de locações sem grandes investimentos e perda de tempo. A Figura 1.5 ilustra um exemplo de um armazenamento tipo rack.

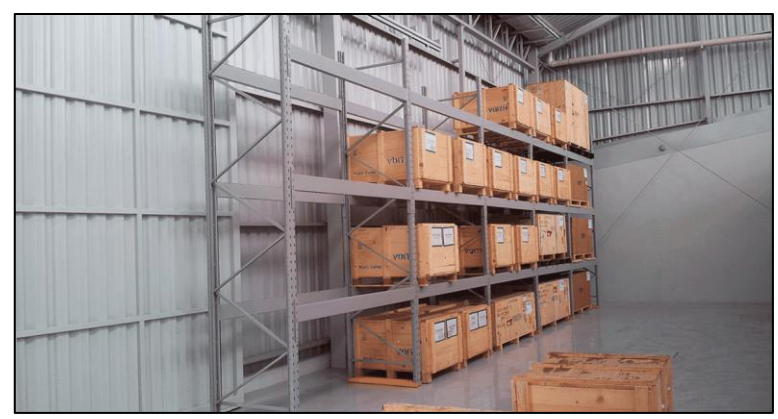

Figura 1.5 – Rack de armazenamento

Fonte: Site oficial Fabrimetal, Fabrimetal armazenagem, 2019

#### 1.3.6 Flow Rack

O sistema flow rack é constituído por prateleiras feitas com bases de rolamentos inclinadas propositalmente para deslocar os itens armazenados até posições estrategicamente determinadas. É ideal para mercadorias e cargas pequenas como caixas plásticas ou de papelão que possuam alta rotatividade. Este sistema é amplamente utilizado em linhas de montagem. A Figura 1.6 ilustra um exemplo de armazenamento flow rack.

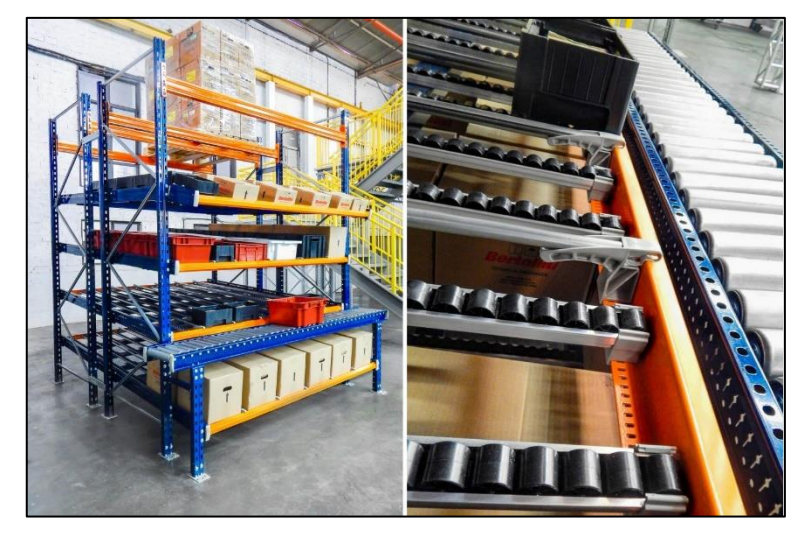

Figura 1.6 – Flow rack

Fonte: Site oficial Bertolini, Bertolini S.A., 2022

#### **1.4 Microcontroladores**

Pereira (2007) explica que os Microcontroladores e Microprocessadores tem sua base feita na eletrônica digital. No entanto, qualquer tipo de computador moderno é uma máquina totalmente binária, ou seja, é capaz de compreender apenas dois tipos de informações, 0 ou 1. A razão para isso é a matemática por trás dos computadores, que é feita seguindo a álgebra booleana.

Quanto à arquitetura, um microprocessador pode ser de dois tipos: com memórias separadas para armazenamento de dados, conhecida como "arquitetura Harvard", e outro com um espaço de memórias unido, onde são armazenados tanto instruções quanto dados, conhecido como "Von Neumann", conforme ilustra a Figura 1.7.

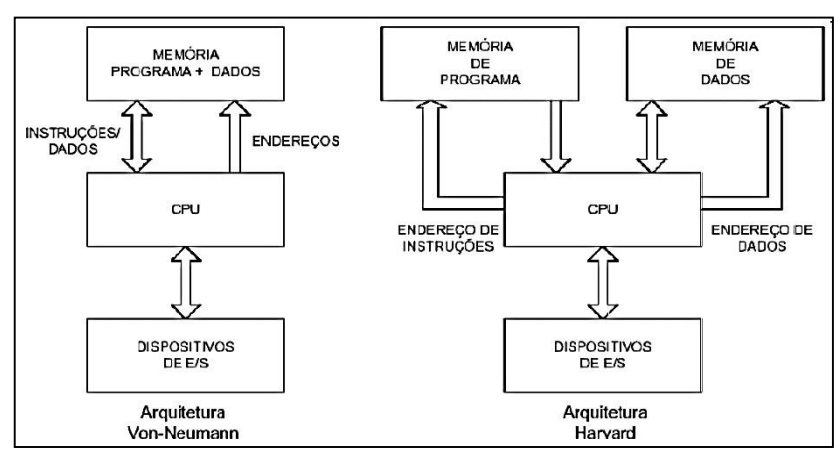

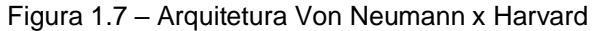

Fonte: BORGES, 2009, p. 05

Oliveira (2010) relata que o microcontrolador é um chip programável utilizado para controle de dispositivos eletrônicos e é construído de forma a disponibilizar no mesmo encapsulamento os seguintes dispositivos: Central de Processamento, memória RAM, Pinos de I/O (entradas e saídas) e dispositivos auxiliares.

Os pinos de entrada e saída (I/O) tem como principal função em um Microcontrolador a integração de diversos dispositivos, sendo as mais comuns conhecidas como GPIO (entrada e saída de propósito geral), podem ser configuradas como entradas ou saídas digitais e analógicas.

Ainda existe a interface de saída PWM (Modulação por largura de pulso) que é uma saída digital, porém de pulso variável o que faz ela se comportar como uma saída analógica, sendo normalmente ligada em dispositivos de controle como relé ou transistor.

#### 1.4.1 Arduino

Segundo Adilson Thomsen, o Arduino surgiu na Itália, em 2005, por um grupo de pesquisadores que queriam desenvolver um dispositivo eletrônico com baixo custo para que estudantes e pessoas interessadas pudessem desenvolver suas experiências de forma simples e barata. O controlador Arduino é um componente composto por uma placa eletrônica expansível que pode ser utilizada para o desenvolvimento de protótipos, e como tem o código aberto, permite o acesso por qualquer pessoa.

O Arduino pode ter inúmeras finalidades nesse projeto de armazenamento automatizado, pois pode adicionar sensores e módulos e programar qualquer coisa com ele, como motores, relés e atuadores. A placa Arduino contém duas formas de ser energizada. A primeira é por meio da conexão com um cabo USB tipo B, que pode ser conectado a um computador, é por essa conexão, inclusive, que é enviado o software para a placa. Outra forma de energizar a placa é com a Fonte de alimentação de 6 a 12 V, conforme o modelo da placa. Esse tipo de placa contém diversos pinos de conexões, entre eles:

- GND: é a abreviação de *Ground*, que significa terra. Portanto, ele é utilizado para o aterramento do circuito e, assim, evitar choques elétricos;

- Pinos de alimentação: são pinos que fornecem energia, geralmente são de 5 e 3,3 Volts;

 - Analógicos: são pinos que leem sinais analógicos. Portanto, eles podem ler um sensor analógico e converter para um sinal digital;

- Digitais: são pinos que entendem sinais digitais (0 e 1). Eles servem para determinar se um botão foi pressionado, por exemplo, e enviar comandos como o de acender a luz.

A linguagem de programação utilizada no Arduino é a linguagem C++ com algumas pequenas modificações, que é uma linguagem muito conhecida. Para compilar um programa, se utiliza um ambiente de desenvolvimento ou IDE, do inglês Integrated Development Environment, que é um aplicativo de computador que possui um compilador integrado, onde você pode escrever o seu programa e compilá-lo. No caso do Arduino, esse ambiente de desenvolvimento é o Arduino IDE. A Figura 1.8 ilustra um exemplo de placa Arduino UNO R3.

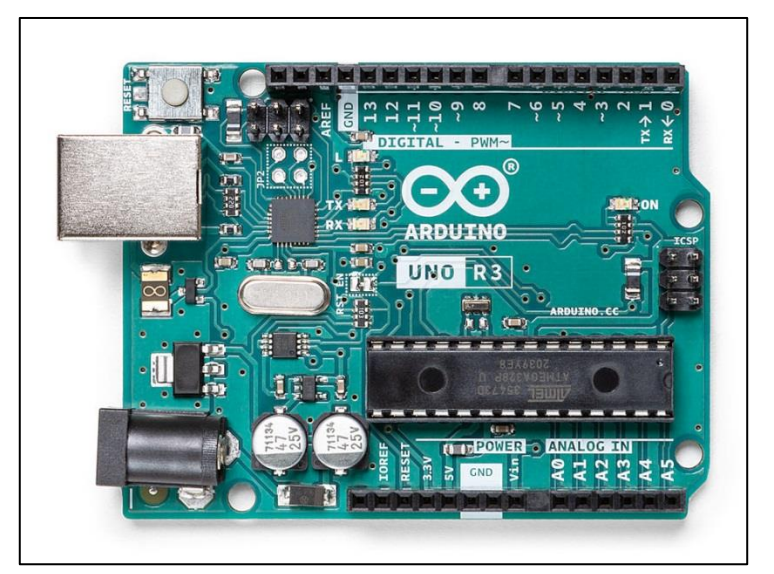

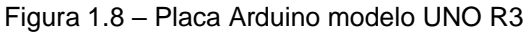

Fonte: Site oficial Arduino, Arduino Store, 2022

### **1.5 Sistemas de supervisão**

Os sistemas supervisórios são softwares que monitoraram dados importantes em um processo produtivo dentro de uma empresa, e tudo isso de forma autônoma. Os supervisórios obtém e organizam todas as variáveis do processo, que são as informações responsáveis pelo monitoramento.

Eles permitem fazer uma análise do processo e seu status atual por meio de gráficos e relatórios gerados, gerando também alertas e sinalizações de falhas em tempo real. Neste projeto o SSC utilizado é o ELIPSE E3, que aprende-se a utilizar, criar e programar durantes as aulas do sexto semestre do curso de Automação Industrial.

O software foi escolhido por varios motivos, um deles é a grande quantidade de recursos, como a criação de scripts individuais em cada tela, animações, alertas de alarmes e eventos, possibilidade de criar históricos tanto por evento quanto por tempo além de criação e comunicações com banco de dados.

A conexão entre o SSC e o protótipo construido, que neste caso representa os equipamentos da camada de campo de um determinado sistema é feita através de TAGs que ao ter sido feita a comunicação com determinado solenóide ou sensor que pode mudar de estado lógico conforme o funcionamento do sistema avança, ao determinar a mudança de estado dos componentes de campo a TAG assume outro valor podendo acionar um determinado alarme, script ou outras funções que podem fazer o acionamento de outras TAGs que podem ativar componentes de campo diferentes, e esses dados de comunicação entre as camadas de campo e de supervisão podem ser salvos na nuvem em uma terceira camada que seria a camada de dados, nessa camada são gerados relatórios, bancos de dados em nuvem entre outras possibilidades. A Figura 1.9 mostra uma pirâmide das três camadas citadas anteriormente.

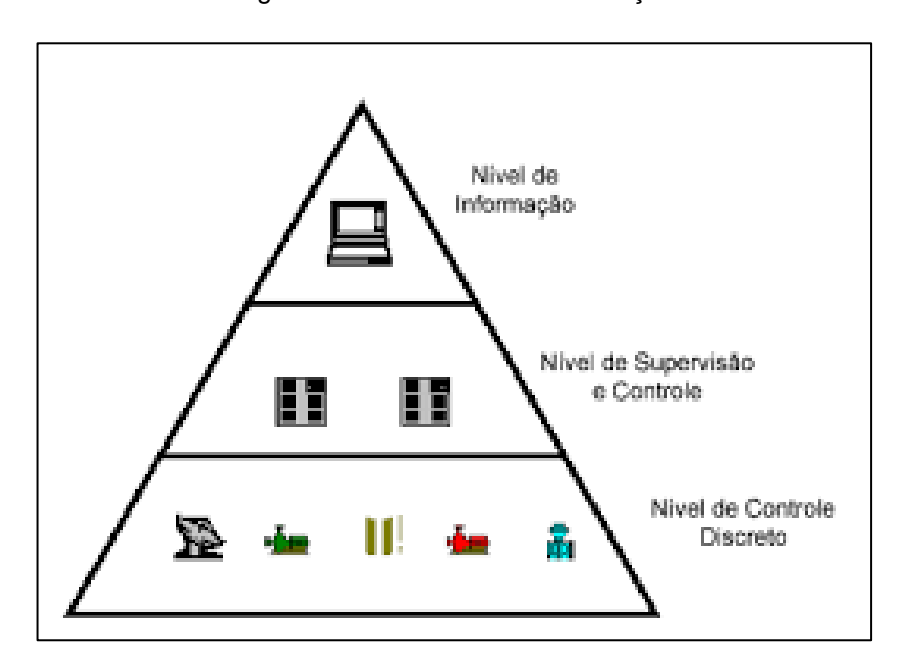

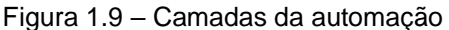

Fonte: Site admin.sibratec.ind.br

Atualmente existem diversos fabricantes de sistemas supervisórios, alguns deles são, Elipse da Elipse Software, FactoryTalk View SE da Rockwell Automation, iFIX da General Electric, InduSoft Web Studio da InduSoft, ScadaBR (open source) da MCA Sistemas, SIMATIC Wincc da Siemens, Vijeo Citect da Schneider Electric, entre outros.

### **1.6 Motor de passo**

Motores de passo são motores que se caracterizam pela precisão dos eixos no movimento, cada giro do eixo desses motores é marcado por um determinado número de passos, assim ao acionar o comando do movimento é necessário determinar o número de passos desejados para que o posicionamento final seja exato. A Figura 1.10 ilustra um exemplo de motor de passo, em especifico o modelo utilizado na construção do protótipo, modelo NEMA 17.

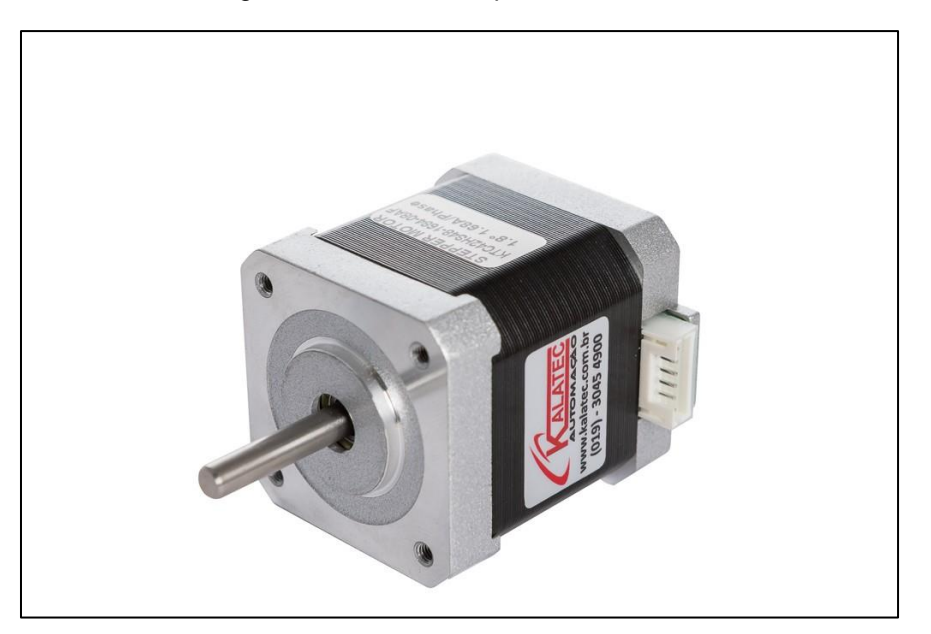

Figura 1.10 – Motor de passo Modelo NEMA 17

Fonte: Site Loja Kalatec, 2022

O funcionamento do motor de passo, se baseia em solenoides posicionadas em torno do rotor, que quando ativadas geram um campo magnético que atraem o rotor para que ele se fique alinhado com os solenoides ativados, fazendo uma variação

do ângulo do eixo do motor, essa variação é chamada de passo, que vai variando conforme a velocidade de ativação e desativação dos solenoides.

O número de passos é dado pelo número de alinhamentos possíveis entre o rotor e as bobinas. Ou seja, para aumentar o número de passos de um motor usa-se um maior número de bobinas, maior número de polos no rotor.

Além de somente passos completos do motor ativando e desativando um solenoide por vez, é possível também realizar aquilo que é chamado de meio passo, que é feito com o acionamento de duas solenoides ao mesmo tempo, assim o rotor ficara posicionado entre as duas bobinas, não chegando a fazer um deslocamento de passo completo. A Figura 1.11 mostra como se pode movimentar o rotor combinando a forma de acionamento dos solenoides.

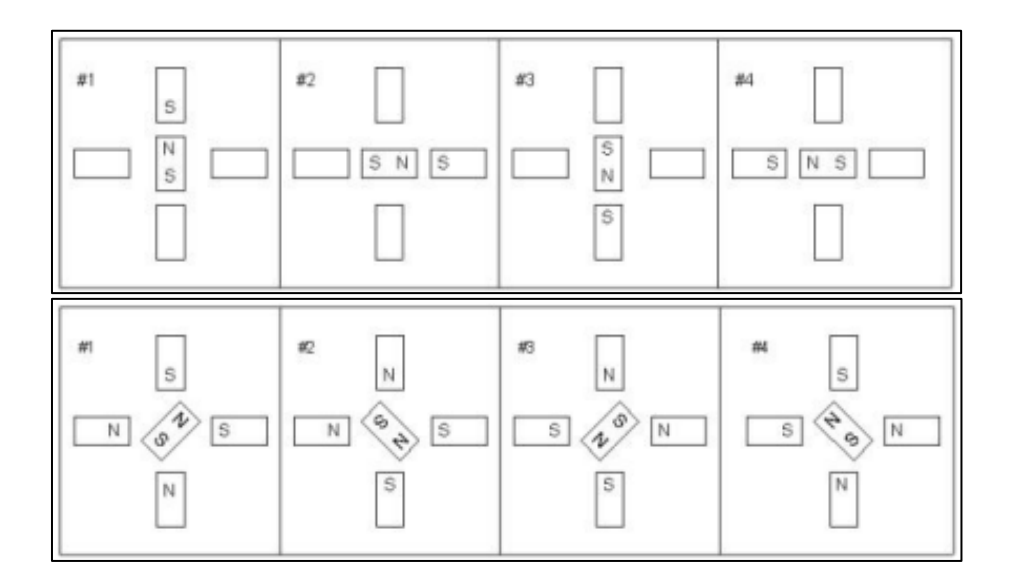

Figura 1.11 – exemplificação de combinação dos solenoides

Fonte: Site www.telecom.uff.br

#### **METODOLOGIA**  $\overline{2}$

Neste capítulo encontra-se a trajetória para o desenvolvimento e construção do projeto que se intitula Logística de Armazenamento: Armazenamento de Pneus em Montadoras. Trata- se de uma pesquisa aplicada que é desenvolvida nas dependências da FATEC São Bernardo do Campo e nas residências dos integrantes do grupo.

### **2.1 Definição de metodologia**

Pandov e Freitas (2013) destacam que a metodologia é o caminho para o desenvolvimento de uma pesquisa. Enfocam que os métodos são procedimentos amplos do raciocínio e as técnicas são procedimentos que operacionalizam os métodos mediante instrumentos adequados.

Severino (2016) enfatiza que a preparação metódica e planejada de um trabalho científico supõe uma sequência de etapas que compreende: determinação do tema-problema e justificativa, levantamento da bibliografia referente ao tema, leitura e documentação dessa bibliografia após seleção, construção lógica do trabalho e redação do texto.

#### **2.2 O tema-problema do projeto**

A armazenagem dos produtos acabados necessita de espaço e precisão para não danificar o produto pronto. As operações de armazenagem geralmente utilizam equipamentos como empilhadeiras, transportadores, guindastes etc. que são manuseados pelo operador. As armazenagens por estes equipamentos possuem um limite de altura, necessitam de área para deslocamento, a distribuição é realizada sem padrão, a localização do produto é dificultada (pode levar mais tempo) por não haver um sistema de endereçamento e está sujeita a falha por se tratar de um trabalho manual, estas falhas podem até mesmo resultar em um acidente causando problemas que podem ser irreversíveis para o funcionário e causar um prejuízo enorme para a empresa.

#### 2.2.1 Exemplos de acidentes

Segundo o site G1 do Grupo Globo Bahia, em Salvador na manhã do dia 10 de Abril de 2014, o funcionário Pascoal de Santos que trabalhava como operador de empilhadeiras, no centro de distribuição da empresa Votorantim Cimentos, em Pirajá, teria cochilado enquanto fazia uma operação com sua empilhadeira no pátio da empresa, fazendo com que a máquina tombasse e caísse em cima do mesmo, ocasionando o falecimento do homem no local.

Segundo a Fonte do SAMU e do Corpo de bombeiros, na manhã do dia 24 de fevereiro de 2022, o corpo de bombeiros foi acionado para atender a um chamado no bairro São Judas, Minas Gerais, pois o operador de empilhadeiras, Vanderley de Souza, teria sofrido um acidente operando a máquina. Ao chegar no local, a equipe do Samu relatou que o indivíduo já havia falecido e a causa da morte teria sido a queda do veículo em cima dele, segundo testemunhas a vítima estava carregando um pacote de café de aproximadamente 1.500 kg, quando o peso da carga fez com que a empilhadeira perdesse estabilidade e começasse a tombar.

#### **2.3 Justificativa e descrição**

O grupo decidiu optar por este tema pois a expectativa é de que o armazenamento desenvolvido atenda às necessidades que foram mencionadas anteriormente aprimorando a eficiência, precisão e reduzindo as chances de que se ocorra um acidente entre veículo e operador, pois a realização da atividade será feita de forma remota e inteligente, a fim de evitar possíveis erros de contagem, de modelos e amenizando acidentes que até então ocorriam com maior frequência.

O projeto também visa melhorar a velocidade com que o estoque será realizado, pois o veículo terá maior facilidade para encontrar o lote e a prateleira em que o produto está estocado ou na qual ele será colocado, fazendo com que o processo tenha um tempo reduzido entre o seu início e a sua conclusão.

### **2.4 Etapas teóricas e práticas para o desenvolvimento do projeto**

Após o esclarecimento do tema-problema e uma breve descrição do projeto através do diagrama parte-se para as seguintes etapas:

Primeira etapa: reunião dos componentes do grupo, para escolha do orientador. Após o convite, o orientador se colocou à disposição do grupo e concordou nos ajudar com o tema;

Segunda etapa: reunião do grupo com o orientador, para tratar de temas como métodos de pesquisa e possíveis referencias, além de uma explicação geral sobre o tema principal do projeto. O orientador colocou-se à disposição para suprimir algumas dúvidas e marcou, obrigatoriamente, um dia por semana para lhe apresentar o andamento da pesquisa;

Terceira etapa: levantamento de objetivos e cronograma de atividades a serem desenvolvidas;

Quarta etapa: levantamento bibliográfico ocorrendo durante as aulas de projeto de graduação, em sites especializados, manuais de empresas e alguns livros. Os mesmos foram lidos e relidos até que fossem selecionados os trechos que melhor se adequaram no desenvolvimento do projeto;

Quinta etapa: levantamento dos materiais e componentes que são utilizados na construção do projeto. Pesquisa em sites e lojas especializadas, buscando a melhor viabilidade de preço;

Sexta etapa: desenvolvimeto do protótipo robótico;

Sétima etapa: comunicação do arduíno com o supervisório para testes. Montagem da prototipagem juntamente com o nicho. Verificação do funcionamento do protótipo;

Oitava etapa: desenvolvimento da programação adequada ao arduíno com as rotinas que o robô realizará;

Nona etapa: alinhamento da monografia com o power point;

Décima etapa: criação de telas de operador e controle, aperfeiçoamento do supervisório e fechamento do programa;

Décima primeira etapa: Obstáculos de soluções. Concluído o desenvolvimento do projeto fazem-se as Considerações finais, Resumo e Abstract;

#### **3 DESENVOLVIMENTO DO PROJETO**

Neste capítulo encontra- se passo a passo o desenvolvimento e construção lógica do projeto intitulado Sistema de armazenamento automatizado. Para melhor entendimento, a Figura 3.1 ilustra-o finalizado.

Figura 3.1 – Projeto finalizado

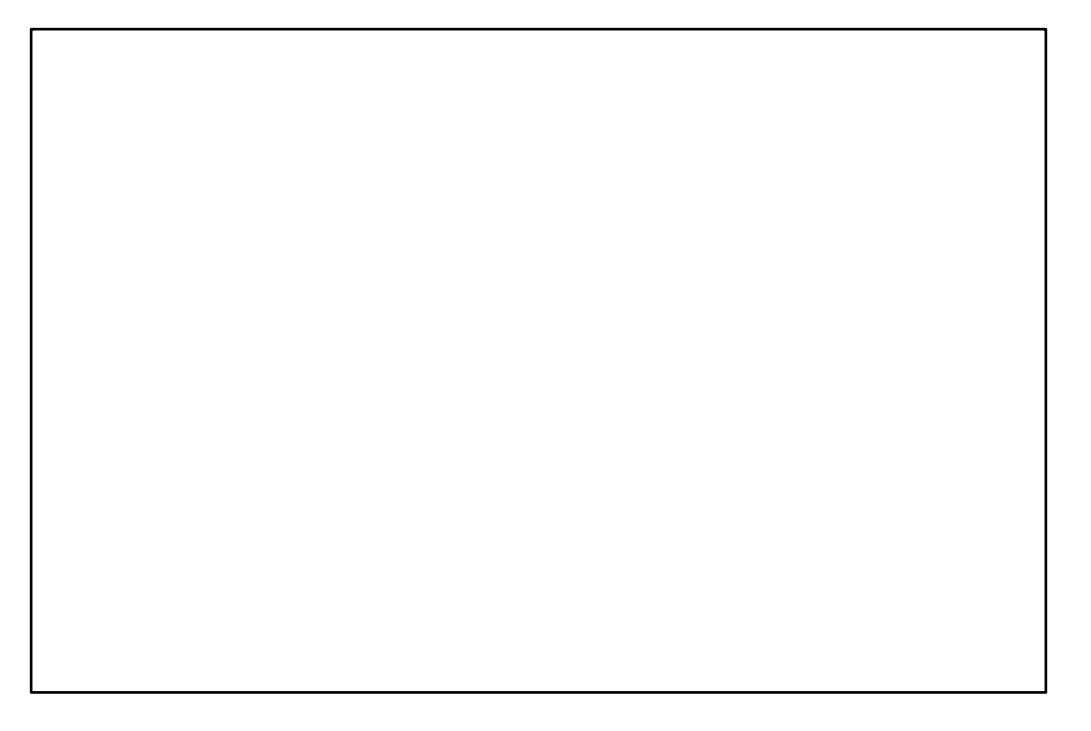

Fonte: Autoria Própria, 2022

Seu funcionamento dá-se da seguinte maneira: o arduino se comunica com o sistema supervisório, recebendo o comando de retirar ou de armazenar o pneu em seu determinado compartimento.

Após o comando ser feito no supervisório o aduino ativa o comando para movimentar o sistema, para fazer isso o arduino utiliza uma shield que converte o sinal do arduino em movimentos dos respectivos motores de passo para realizar o comando, e após a finalização do movimento os eixos do robô retornam para sua posição de inicio para aguardar outro comando, para ter certeza de que cada movimento foi realizado corretamente serão utilizados sensores que ao ativados

cortam o sinal de movimento e garante que não haja movimentos não planejados. A Figura 3.2 ilustra o fluxo dos dados no projeto.

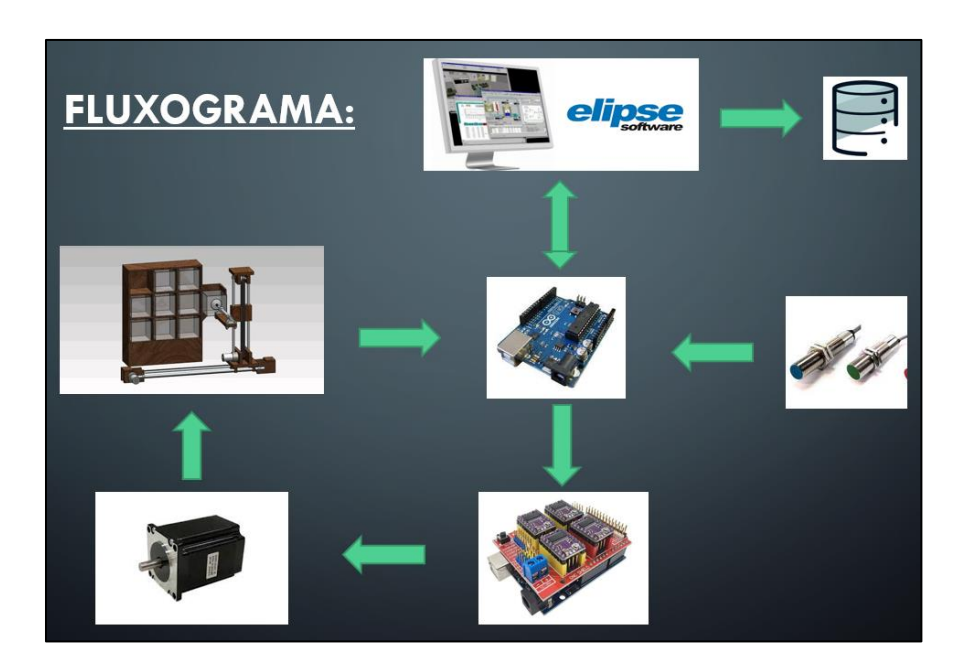

Figura 3.2 – Fluxograma da comunicação

Fonte: Autoria Própria, 2022

O desenvolvimento do projeto encontra-se fundamentado nos seguintes tópicos:

- Construção do robô cartesiano;
- Testes de movimentação dos eixos;
- Criação do sistema supervisório;
- Programação do arduino;
- Teste de integração do sistema completo

### **3.1 Divisão de funções**

O grupo é composto por cinco integrantes sendo eles: Gustavo Silva, Luiz Gustavo, Matheus Pereira, Matheus Henrique e Wendel Motta.

A divisão das funções de cada integrante foi feita da seguinte maneira:

- Gustavo Silva e Matheus Pereira ficaram responsáveis pelo desenvolvimento da monografia.

- Luiz Gustavo e Wendel Motta ficaram responsáveis pelo desenvolvimento e comunicação do sistema supervisório com o protótipo.

- Matheus Henrique ficou responsável pela construção do protótipo e sua programação.

### **3.2 Estrutura robótica**

Este trabalho consiste na montagem de um robô cartesiano de três eixos. Para um sistema de armazenamento tipo rack. A Figura 3.3 ilustra como o grupo idealizou o projeto depois de finalizado.

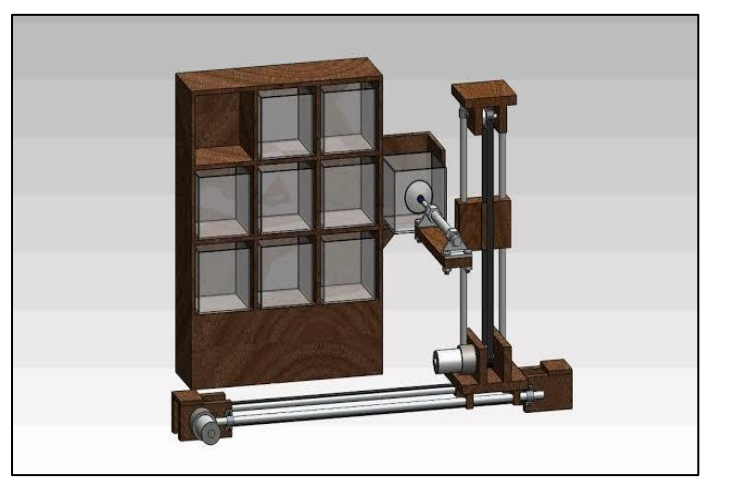

Figura 3.3 - Idealização do projeto

Fonte: Autoria Própria, 2022

### 3.2.1 Construção

Para a construção desse robô e de seus respectivos eixos foram utilizados na estrutura perfis extrudados de alumínio de 30 x 30 mm. A estrutura tem aproximadamente 850 mm. em seu eixo X (base), aproximadamente 600 mm. em seu eixo Z (elevador) e aproximadamente 250 mm. de profundidade em seu eixo Y (garra). A Figura 3.4 ilustra a estrutura do protótipo com os três eixos já funcionais.

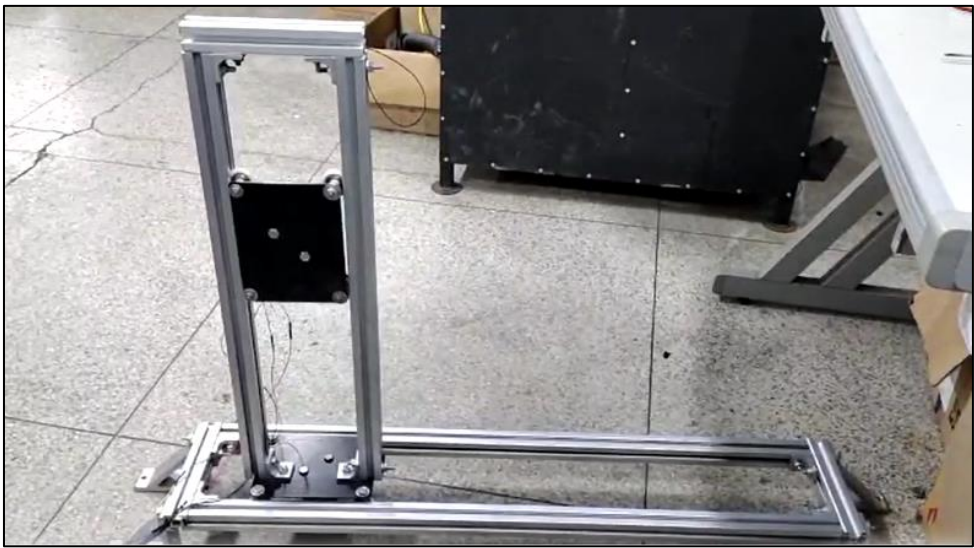

Figura 3.4 - Estrutura com os três eixos já funcionais

Fonte: Autoria própria, 2022

Para a movimentação dos seus eixos foram utilizados três motores de passo NEMA 17. A imagem acima representa a estrutura de base do robô pré-montado já com seus três eixos de movimentação.

A primeira etapa de montagem desse robô foi a construção de sua base, a Figura a seguir mostra essa etapa já em seu final. A Figura 3.5 ilustra a base da estrutura do robô.

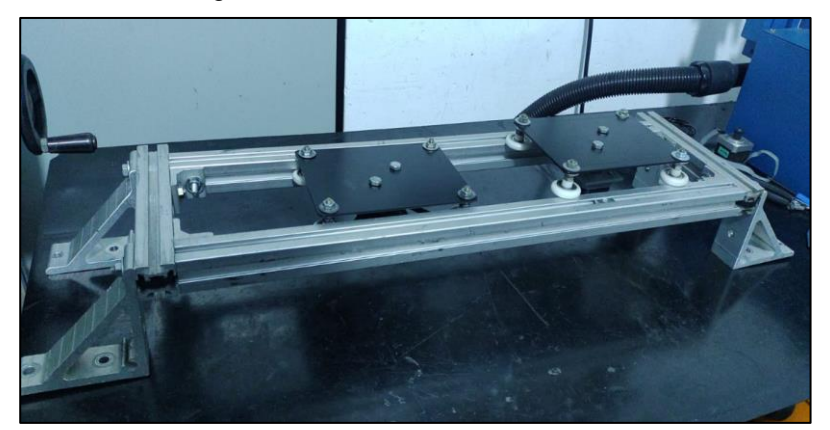

Figura 3.5 - Base da estrutura do robô

Fonte: Autoria própria, 2022

A etapa seguinte foi a construção do eixo Z (elevador) do robô, para isto foram utilizados os mesmos materiais da construção da base. E em paralelo com o elevador também foi feito o último eixo junto com a garra, deixando ambas as etapas prontas simultaneamente. A Figura 3.6 ilustra os eixos X e Z da estrutura do protótipo.

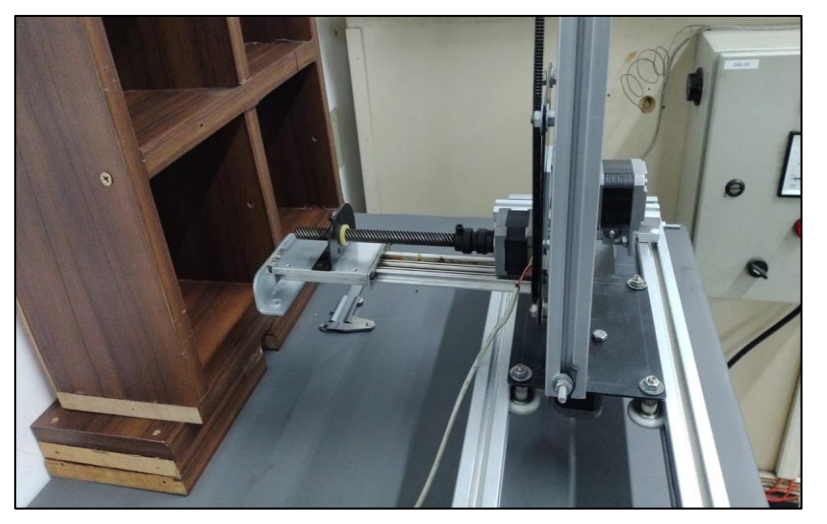

Figura 3.6 - Eixos X e Z prontos

Fonte: Autoria própria, 2022

O objeto que será utilizado como produto a ser armazenado são pneus feitos em uma impressora 3D, junto com seu suporte que manterão os pneus suspensos dentro de seus respectivos compartimentos. A Figura 3.7 ilustra pneus feito na impressora 3D.

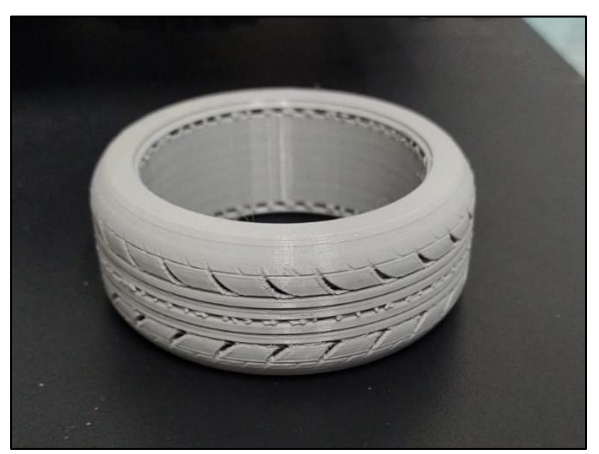

Figura 3.7 - Pneus feito na impressora 3D

Fonte: Autoria própria, 2022

Depois de sua construção, os membros do grupo e o professor orientador conversaram e ficou acertado de o professor orientador nos fornecer o nicho onde seriam armazenados os pneus. A Figura 3.8 ilustra o nicho já com o suporte e os pneus posicionados.

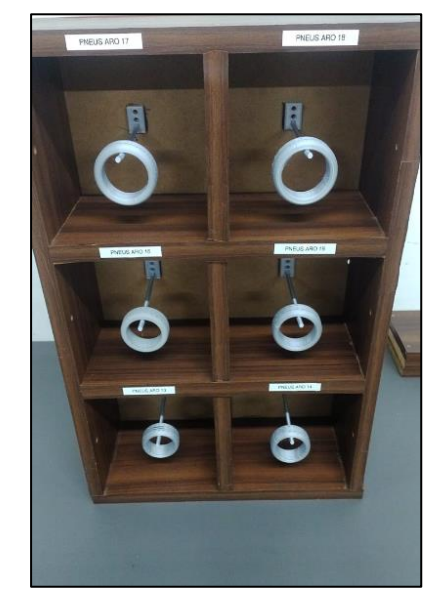

Figura 3.8 - Nicho já com o suporte e os pneus

Fonte: Autoria própria, 2022

#### **3.3 Programação**

O projeto utilizou como controlador o Arduino e sua programação foi realizada no próprio programa Arduino IDE onde foi possível criar rotinas e sub-rotinas para cada função, sendo um exemplo de sub-rotina específica para retirar material e outra para estocar material, outra para movimentação específica de cada eixo e outra para determinar o compartimento específico que o material será armazenado.

A linguagem de programação do Arduino pode ser dividida em três partes principais: estruturas, valores e funções. A parte de estruturas tem os elementos da linguagem Arduino como o void setup e o void loop, os valores que são as variáveis que tem todos os tipos de dados e constantes da linguagem Arduino, e por fim as funções que são usadas para controlar a placa Arduino e realizar computações como exemplo de funções existem analogRead(), analogReference(), analogWrite(), digitalRead(), digitalWrite(), pinMode() entre outros.

A Figura 3.9 ilustra as variáveis, alguns comandos iniciais e a biblioteca necessária para que o programa possa funcionar com o motor de passo, utilizadas para fazer a movimentação dos eixos do robô, depois de incluir a biblioteca necessária foram adicionadas as variáveis do programa e seus valores iniciais, para isso foi usada a função "int" pois as variáveis tem valor inteiro, definindo a velocidade de cada passo do motor e a sua aceleração, além do sentido de rotação, que iniciam com valor zero pelo fato do motor iniciar parado e o numero de passos, que também inicia com valor zero pelo fato do sistema iniciar na posição de repouso sem ter se movimentado com nenhum passo até que o comando seja dado pelo supervisório.

Após as variáveis terem sido criadas foram definidos os pinos de acionamento do Arduino que serão usados pelo motor de passo, no caso os três pinos escolhidos foram os pinos 1, 2 e 5 que determinaram os passos e a direção do motor de passo 1 deste projeto.

Figura 3.9 - Parte inicial da programação

```
#include <AccelStepper.h>
int velocidade motor = 500;
int aceleracao motor = 2000;
int sentido horario = 0;
int sentido antihorario = 0;
int numero = 0;
// Definicao pino ENABLE
int pino enable = 0;
// Definicao pinos STEP e DIR
AccelStepper motor1(1,2,5);
```
Fonte: Autoria própria, 2022

#### **3.4 Testes**

Os primeiros testes realizados até o momento foram para testar a comunicação

entre o sistema supervisório e o Arduino, para que se possa saber se os comandos dados no SSC seriam reconhecidos pelo Arduino e as saídas seriam acionadas e desacionadas corretamente, para isso foi criada uma tela de teste somente com botões e um programa básico de Arduino.

A Figura 3.10 ilustra a tela de testes de comunicação do supervisório com os botões para acionamento das saídas e LEDs de sinalização.

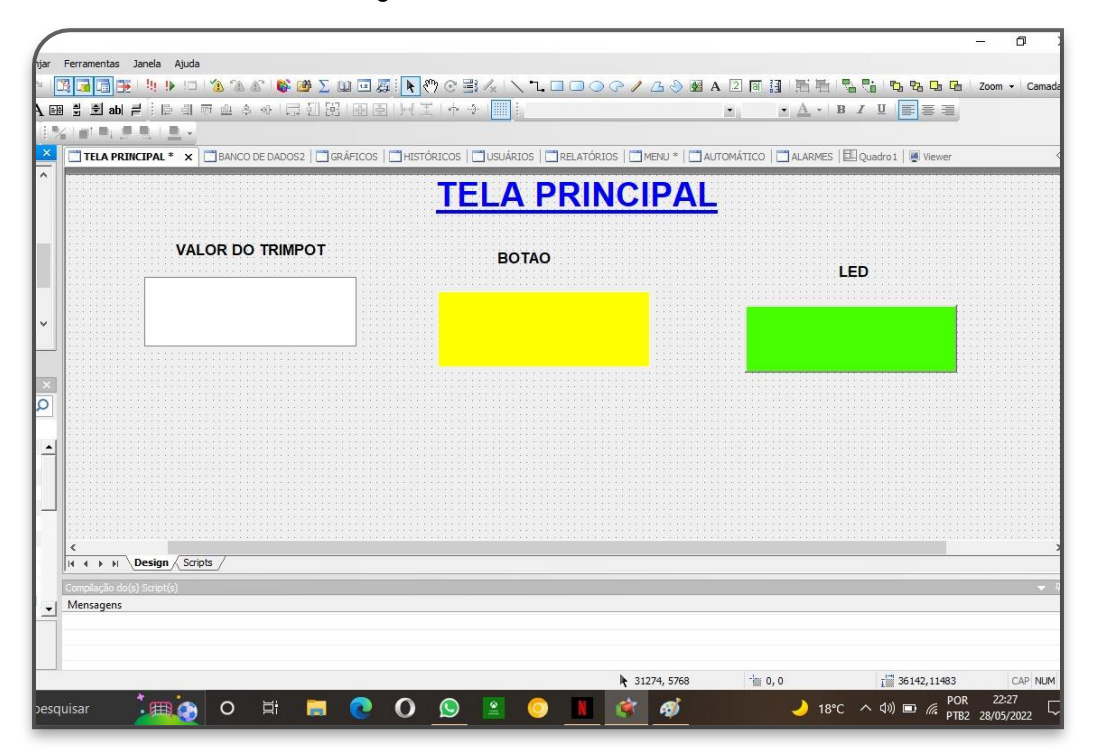

Figura 3.10 – Tela de testes do SSC

Fonte: Autoria própria, 2022

Após confirmarmos que a comunicação estava sendo feita da maneira correta foi passado para os testes de movimentação e orientação de cada um dos eixos do robô para testar o comando do Arduino com a shield em relação ao motor de passos, para isso é desenvolvido um programa um pouco mais elaborado que o usado para os testes de comunicação, utilizando comando "IF" para que cada comando diferente dado no SSC acionasse uma função diferente no motor de passo. A Figura 3.11 ilustra a rotina de void loop dos testes realizados.

Figura 3.11 - void loop da rotina para teste

```
void loop()
Ł
 // Aguarda os caracteres no serial monitor
 if (Serial<del>available() > 0)</del>
  \mathbf{f}numero = serial.read():
    \overline{\mathbf{f}}if (numero == '1')
      \overline{f}Serial.println("Numero 1' recebido - Girando motor sentido horario.");
        digitalWrite(pino_enable, LOW);
        sentido_horario = 1;sentido_antihorario = 0;
      \mathbf{I}if (numero == '2')\mathbf{f}Serial.println("Numero 2 recebido - Girando motor sentido anti-horario.");
        digitalWrite(pino_enable, LOW);
        sentido horario = 0;sentido_antihorario = 1;
      \overline{\mathbf{1}}if (numero == '3')
      \mathbf{f}Serial.println("Numero 3 recebido - Parando motor...");
        sentido_horario = 0;sentido_antihorario = 0;motor1.moveTo (10*0);digitalWrite(pino_enable, HIGH);
      \overline{\mathbf{1}}
```
Fonte: Autoria própria, 2022

#### **3.5 Sistema supervisório**

Para este projeto o programa que foi utilizado para realizar as telas de supervisão foi o Elipse E3 e conta com comunicação com o banco de dados e modo de operação manual e automático.

3.5.1 Criação das telas

As telas de menu, banco de dados, automático, histórico, receitas, relatórios, alarmes, gráficos e usuários.

A Figura 3.12 ilustra a tela de menu do sistema supervisório do projeto que o grupo apresentará contendo o símbolo da faculdade além dos botões de banco de dados para sincronizar os dados com a nuvem, o botão de automático/manual que determina o modo de operação do sistema, o botão de gráfico onde ficaram armazenados os gráficos de cada ciclo do robô, quais compartimentos foram os mais acessados e os menos acessados, o botão de alarmes, botão de retorno para a tela inicial, botão de usuários que determina qual funcionário esta manuseando o sistema, botão de históricos contendo as últimas vezes em que o sistema operou e o botão de relatórios que gera um relatório geral para que operário tenha conhecimento do sistema sem ter a necessidade de olhar cada uma das telas individualmente.

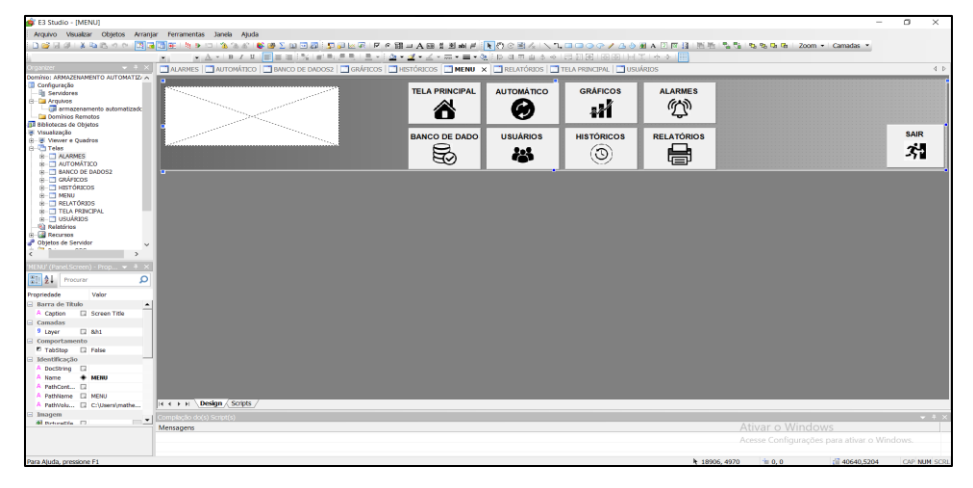

Figura 3.12 – Tela de menu do Sistema Supervisório

Fonte: Autoria Própria, 2022

Outra tela criada foi a tela principal, que abre ao iniciar o programa, esta tela ainda está com componentes usados no teste de comunicação conforme ilustra a Figura 3.13.

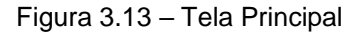

| <b>BE E3 Studio - ITELA PRINCIPAL)</b>                                                          |                                                                                                    |                       |                                            | $\sim$<br>÷<br>$\mathbf x$ |
|-------------------------------------------------------------------------------------------------|----------------------------------------------------------------------------------------------------|-----------------------|--------------------------------------------|----------------------------|
| Arguvo Visuable Objetos Arrange Pentamentas Javala Ajuda                                        |                                                                                                    |                       |                                            |                            |
| コココ おねたくり 国国国王 りゅつ なにに 解説を中国語: 日本に平 アナ語コ人称を影解者 ちわぐあん ヘルロコウウオルクボルコには 日外 ちち ちちなる 2000m - Camada - |                                                                                                    |                       |                                            |                            |
|                                                                                                 |                                                                                                    |                       |                                            |                            |
| <b>COLLEGE</b>                                                                                  | AUTOMOTIVE CONTRACTOR OF AUTOMOTIVE CONTROLS CONTROLL CONTROL CONTROL CONTROL X CHARGE CONTROL CONTROL CONTROL CONTROL CONTROL CONTROL CONTROL CONTROL CONTROL CONTROL CONTROL CONTROL CONTROL CONTROL CONTROL CONTROL CONTROL |                       |                                            | 4.2                        |
| Daminia: ARMAZENAMENTO AUTOMATIZ: in-                                                           |                                                                                                    |                       |                                            |                            |
| <b>El Configuració</b><br><b>IL Servideren</b>                                                  |                                                                                                    | <b>TELA PRINCIPAL</b> |                                            |                            |
| G. Ca Arquives                                                                                  |                                                                                                    |                       |                                            |                            |
| all amagements automatized:                                                                     |                                                                                                    |                       |                                            |                            |
| <b>Ca Domines Remotes</b><br>412 SEROCCES-SE Objetos                                            |                                                                                                    |                       |                                            |                            |
| if Visabização                                                                                  |                                                                                                    |                       |                                            |                            |
| <b>H</b> IN Viewer e Quadron                                                                    |                                                                                                    |                       |                                            |                            |
| <b>Call Teles</b><br>$41 - 23$ ALARMED                                                          |                                                                                                    |                       |                                            |                            |
| <b>B. TELANTOMATICO</b>                                                                         |                                                                                                    |                       |                                            |                            |
| E - 2 BANCO DE DADOS2                                                                           |                                                                                                    |                       |                                            |                            |
| ※ □ GNAPSCOS                                                                                    |                                                                                                    |                       |                                            |                            |
| <b>HE-177 MERLI</b>                                                                             | <b>VALOR DO TRIMPOT</b>                                                                                                    | <b>BOTÃO</b>          | LED                                        |                            |
| <b>B-CT RELATORIES</b>                                                                          |                                                                                                    |                       |                                            |                            |
| <b>B-CT TELA PROJECTIVE</b>                                                                     |                                                                                                    |                       |                                            |                            |
| <b>BOUNDARY CO., IR</b>                                                                         |                                                                                                    |                       |                                            |                            |
| <b>Riz Kolatónos</b><br>Lil <i>Necursos</i>                                                     |                                                                                                    |                       |                                            |                            |
| P Eltrates de Servidor                                                                          |                                                                                                    |                       |                                            |                            |
|                                                                                                 |                                                                                                    |                       |                                            |                            |
| A PAIN TAL INTESS.                                                                              |                                                                                                    |                       |                                            |                            |
|                                                                                                 |                                                                                                    |                       |                                            |                            |
| <b>SPIRA</b> Pressure<br>$\circ$                                                                |                                                                                                    |                       |                                            |                            |
| Value<br>Prepriedode                                                                            |                                                                                                    |                       |                                            |                            |
| - Barra de Titalo                                                                               |                                                                                                    |                       |                                            |                            |
| * ISLA PRINCIPAL<br>A. Caption                                                                  |                                                                                                    |                       |                                            |                            |
| Camadas                                                                                         |                                                                                                    |                       |                                            |                            |
| * Layer<br>(2.86)                                                                               |                                                                                                    |                       |                                            |                            |
| Comportamento                                                                                   |                                                                                                    |                       |                                            |                            |
| <sup>#</sup> Tability [2 False                                                                  |                                                                                                    |                       |                                            |                            |
| <b>Mintificação</b><br>A DocString (2)                                                          |                                                                                                    |                       |                                            |                            |
| A liams . TELA PRINCIPAL                                                                        |                                                                                                    |                       |                                            |                            |
| * FathCont., 12                                                                                 |                                                                                                    |                       |                                            |                            |
| * Fathlame (2 [TELA PROICEAL]                                                                   |                                                                                                    |                       |                                            |                            |
| It + > + Design / Scripts<br>A PathWels., E2 Chicarolmathe                                      |                                                                                                    |                       |                                            |                            |
| Imagum<br><b>Allie in Josho He</b><br>$\sim$ $-1$                                               |                                                                                                    |                       |                                            | - 1                        |
| Al Octonille (7)<br>Mensagens                                                                   |                                                                                                    |                       | Ativar o Windows                           |                            |
|                                                                                                 |                                                                                                    |                       | Acessa Coofigurações para ativar o Windows |                            |
|                                                                                                 |                                                                                                    |                       |                                            |                            |
|                                                                                                 |                                                                                                    |                       | 4 20405, 15060<br>$= 0.0$                  | 10 40640,15806<br>CAP NUM  |

Fonte: Autoria Própria, 2022

Para fazer o controle do sistema foi criada a tela de Automático, onde é possível escolher o número do nicho, além de ver um registro mais simplificado das últimas operações, conforme mostra a Figura 3.14.

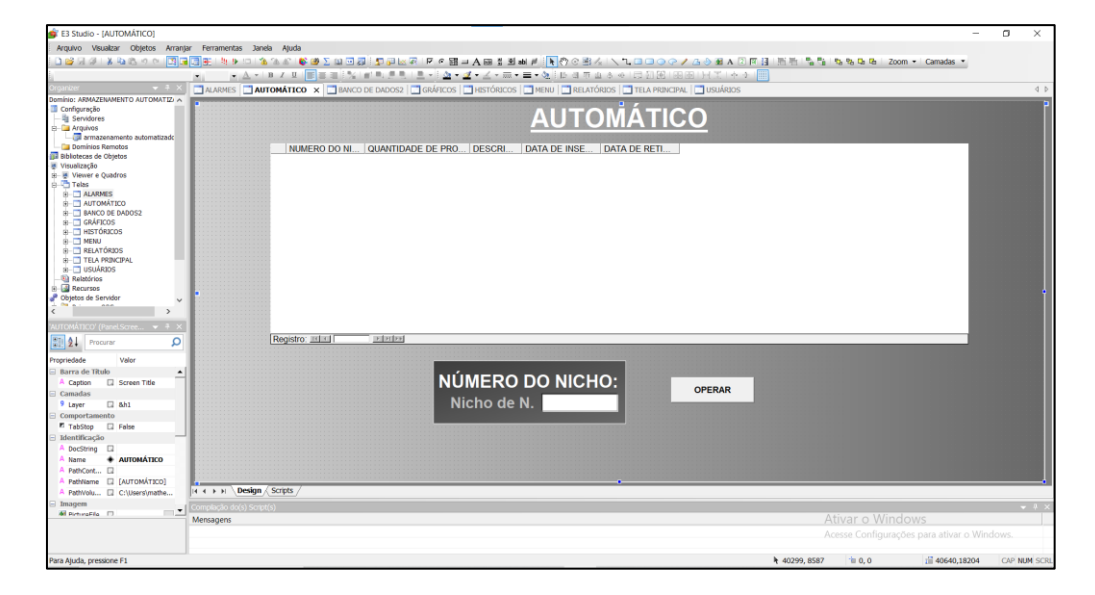

Figura 3.14 – Tela de Automático

Fonte: Autoria própria, 2022

Para manter um controle específico sobre todas as operações, dados dos produtos manuseados, dados dos clientes que solicitaram a movimentação e os horários de cada operação foi criada a tela de Banco de Dados, conforme mostra a Figura 3.15.

| $-4 \times$                                                                                                    |                                                                                  |                          | AUTOMÁTICO <b>DI BANCO DE DADOS2 *</b> X <b>CI</b> GRÁFICOS <b>CI HISTÓRICOS CI NENU   CI</b> RELATÓRIOS   CI TELA PRINCIPAL   CI USLIÁRIOS |           |               |                           | 4.5                                                  |  |  |
|----------------------------------------------------------------------------------------------------|----------------------------------------------------------------------------------|--------------------------|----------------------------------------------------------------------------------------------------|-----------|---------------|---------------------------|------------------------------------------------------|--|--|
| Dominio: ARMAZENAMENTO AUTOMATIZ: A<br>Configuração<br>-- lig Servidores<br><b>P-Ca Arquivos</b>                                                                                                    | <b>BANCO DE DADOS</b>                                                            |                          |                                                                                                    |           |               |                           |                                                      |  |  |
| armazenamento automatizado<br>Dominios Remotos<br><b>Bibliotecas</b> de Objetos<br>W Visualização<br>(ii) - (iii) Viewer a Quadros<br><b>B-Telas</b><br><b>B-C ALARMES</b><br><b>B-C AUTOMATICO</b><br>B-C BANCO DE DADOS2*<br><b>A-C GRÁFICOS</b><br><b>B-C HISTÓRICOS</b><br><b>B-TT MENU</b><br><b>IRELATÓRIOS</b><br><b>B-TTELA PRINCIPAL</b><br>A-T1 USUARIOS<br><b>Relatúrios</b> | <b>DATA HORA</b><br>Registro: IIII <                                             | <b>NOME</b><br>DELIVERAL | ENDERECO                                                                                                    | NU BAIRRO | <b>CIDADE</b> | <b>ES TELEFONE</b>        |                                                      |  |  |
| <b>B</b> Recursos<br>Objetos de Servidor                                                                                                    |                                                                                  | <b>NOME</b>              | <b>ENEDEREÇO</b>                                                                                                    |           | NUM.          |                           |                                                      |  |  |
| NCO DE DADOS2' (Panel = # ><br>124<br>α<br>Procurar                                                                                                    |                                                                                  | <b>BAIRRO</b>            | <b>CIDADE</b>                                                                                                    |           | <b>ESTADO</b> | <b>ALTERAR REGISTRO</b>   | <b>INSERIR REGISTRO</b>                              |  |  |
| Propriedade<br>Valor<br>Barra de Titulo<br>$\blacktriangle$<br><b>El Screen Title</b><br>A Caption<br>Camadas<br>$\Box$ ahl<br>9 Lover<br>Comportamento<br>E TabStop<br><b>El Felse</b>                                                                                                    |                                                                                  | <b>TELEFONE</b>          | <b>DATA E HORA DE CADASTRO</b>                                                                                                    |           | OK            | <b>LOCALIZAR REGISTRO</b> | <b>APAGAR REGISTRO</b>                               |  |  |
| Mentificação<br>A DocString [<br>* BANCO DE DA<br><sup>A</sup> Name<br>A PathCont [3]<br>A PathName E FBANCO DE DA<br>A PathVolu [2] C:\Users\mathe<br>Imagem<br>4d Netwalife (7)                                                                                                    | $ 4 + F $ <b>Design</b> <i>(Scripts</i><br>cmplação do(s) Script(s)<br>Mensagens |                          |                                                                                                    |           |               | Ativar o Windows          | $-21$<br>Acesse Configurações para ativar o Windows. |  |  |

Figura 3.15 – Tela de Banco de Dados.

Fonte: Autoria própria, 2022

#### **CONSIDERAÇÕES FINAIS**

O projeto intitulado Sistema de Armazenamento Automatizado por meio do processo de automação tem como objetivo desenvolver um robô cartesiano para realizar o armazenamento de pneus dentro da indústria. O projeto se justificou pelo fato de alguns alunos do grupo trabalharem em montadoras automotivas e terem reparado que a armazenagem dos pneus era realizada de maneira errônea pelos funcionários da linha de produção. O desenvolvimento se deu pelo uso da IDE do Arduino e pela plataforma Elipse E3 para o sistema supervisório.

Dentre as fontes pesquisadas necessárias para execução do projeto, as que mais agregaram conhecimento foram sobre a comunicação entre programa da IDE e o Arduino físico e configuração do sistema supervisório, funcionamento de motores de passo, juntamente com os conhecimentos obtidos nos tópicos de tipos diferentes de armazenamento, correta armazenagem dos pneus e diferentes níveis de automação.

Os métodos e técnicas obtidas pela metodologia científica deram suporte para organizar e planejar as etapas que direcionam o caminho para o desenvolvimento do projeto. Deste modo foi possível trazer uma nova abordagem de armazenamento, no caso de pneus de indústria automotiva, podendo futuramente ser reaplicado o conceito em diversos outros componentes no processo produtivo.

O projeto trouxe para os integrantes do grupo conhecimentos que foram agregados aos que puderam ser obtidos durante a formação de todo o curso, complementando os conhecimentos técnicos e incentivando a pesquisa e desenvolvimento de tecnologia. Trouxe também a possibilidade de pesquisa e conhecimento de novos componentes, como o Arduino e motores de passo, os quais foram compartilhados com os docentes trazendo nova referência na elaboração de projetos e prototipagem mais efetiva.

Foram encontrados desafios durante a elaboração do projeto, porém foram solucionados com a ajuda do embasamento bibliográfico, com a ajuda dos conhecimentos dos docentes e do orientador.

Tendo em vista todo o desenvolvimento, conclui-se que o projeto pôde ser desenvolvido trazendo novos conhecimentos para os integrantes do grupo, principalmente sobre o Microcontrolador Arduino, a elaboração do programa e correta comunicação entre o microcontrolador e sistema supervisório. Por outro lado, o projeto pode agradar os futuros consumidores, que após observarem todo o funcionamento poderá ser repassado para outros que o necessitam, afinal nem toda empresa possui um sistema de armazenamento controlado e monitorado.

Propõem-se como ações de melhorias futuras a comunicação do protótipo com Controladores Lógicos Programáveis, aplicação de Machine Learning e conceitos de Big Data. Na parte mecânica, aplicação de sensores e transformá-lo em malha fechada para uma maior inteligência, a fim de diminuir custos e riscos da empresa e dos funcionários, bem como torná-lo flexível e aplicável em qualquer tipo de armazenamento com o intuito de controlar e administrar o estoque.

### **REFERÊNCIAS**

ANDRADE, Fernando Souza de; OLIVEIRA, André Schneider de, **Sistemas embarcados: hardware e firmware na prática**. 2ª edição. São Paulo: Érica. 2010

Banzi, M. (2010). **Primeiros passos com o arduino** (Primeira ed.). São Paulo, SP, Brasil: Novatec Editora Ltda.

BERTOLINI. **Sistema flow rack**. Bertolini Sistemas de Armazenagem, 2022. Disponível em:

<https://www.bertoliniarmazenagem.com.br/produto/Flow+Rack/9?gclid=EAIaIQobC hMIgK2a44n39wIVK0FIAB3pFQJZEAAYASAAEgJ2d\_D\_BwE> Acesso em: 21 mai.2022

CONTINETAL PNEUS. **A forma adequada de se armazenar pneus**. Conti pneus, 2021. Disponível em:

<https://contipneus.zendesk.com/hc/articles/360013459934-Qual-%C3%A9-a-formaadequada-de-se-armazenar-pneus-Por-quanto-tempo-posso-estoc%C3%A1-los- > Acesso em: 03 abr.2022

DIAS, Marco Aurélio P. **Administração de materiais: uma abordagem logística.** 6ª edição. São Paulo: Atlas, 2012.

FABRIMETAL. **Racks de armazenamento: o que são e como funcionam**. Fabrimetal Sistemas de Armazenagem, 2019. Disponível em: <https://www.fabrimetalarmazenagem.com.br/blog/racks-de-armazenamento/> Acesso em: 21 mai.2022

G1 BAHIA. **Operário morre após ser atingido por empilhadeira em Salvador**. G1.globo , 2014. Disponível em: <https://g1.globo.com/bahia/noticia/2014/04/operario-morre-apos-empilhadeira-cairem-cima-dele-em-salvador.html/> Acesso em: 26 mar.2022

GONÇALVES, W. G. **Evitando acidentes em operações**. Logweb, 2007. Disponível em: <https://www.logweb.com.br/evitando-acidentes-em-operacoes-nos-cds-earmazens/> Acesso em: 25 mar.2022

MECALUX. **Armazenamento Pneus**. Mecalux S. A., 2020. Disponível em: <https://www.mecalux.com.br/blog/armazenamento-pneus#:~:text=Os%20pneus%20 devem%20ser%20armazenados,entre%2015%20e%2025> Acesso em: 18 mar. 2022

MECALUX. **Armazéns verticais e carrosséis verticais ou horizontais**. Mecalux S.A., 2022. Disponível em: <https://www.mecalux.com.br/manual-de-armazenagem/sistemas-de-armazenagem/ armazem-vertical-carrossel-horizontal> Acesso em: 20 mai.2022

MECALUX. **Compacta drive-in**. Mecalux S. A., 2022.

Disponível em:

<https://www.mecalux.com.br/cargas-paletizadas/armazenagem-drive-

in?src=gg&param1=g&param2=RS\_pallet\_hagakure&param3=compacta\_drive\_in&p aram4=c&param5=porta%20paletes%20drive%20in&utm\_source=google&utm\_medi um=cpc&gclid=EAIaIQobChMIteDUsYn39wIVUEFIAB1xDAa > Acesso em: 24 mai.2022

MECALUX. **Mezaninos**. Mecalux S. A., 2022. Disponível em: <https://www.mecalux.com.br/estruturas-outros-sistemas/mezaninos-metalico> Acesso em: 20 mai.2022

MECALUX. **Riscos no armazém**. Mecalux S. A., 2020. Disponível em: <https://www.mecalux.com.br/blog/riscos-no-armazem/> Acesso em: 26 mar.2022

PRODANOV, Cleber Cristiano; FREITAS, Ernani Cesar de. **Metodologia do trabalho científico: métodos e técnicas da pesquisa e do trabalho acadêmico**. 2. ed. Novo Hamburgo: Feevale, 2013. 277p.

PEREIRA, Fabio. **Microcontroladores PIC - Programação em C**, 7º edição. São Paulo: Editora Érica, 2007.

PORTALIC. **Benefício da armazenagem estratégica**. Portalic IC Parques Industriais e Corporativos, 2019. Disponível em: <http://www.portalic.com.br/sua-industria/beneficios-da-armazenagemestrategica/#:~:text=Diminui%C3%A7%C3%A3o%20de%20perdas%20de%20produt osevita%20avarias%20durante%20a%20movimenta%C3%A7%C3%A3o> Acesso em: 17 mar.2022

POZO, H. **Administração de Recursos Materiais e Patrimoniais: Uma Abordagem Logística.** São Paulo: Atlas, 2010

SALES, E. **Motivos para adotar Automação Logística**. Esales, 2020. Disponível em: <https://esales.com.br/blog/9-motivos-para-adotar-automacao-logistica/> Acesso em: 28 mar.2022

SEVERINO, Antonio Joaquim. **Metodologia do trabalho científico**. São Paulo: Cortez. . Acesso em: 07 dez. 2022. , 2016

SIGNIFICADOS. **Significado de Automação**. Significados, 2022. Disponível em: <https://www.significados.com.br/automacao/> Acesso em: 10 mar.2022

SOFTLINE. **Automação de Processos**. Softline, 2019. Disponível em: <https://brasil.softlinegroup.com/sobre-a-empresa/blog/automacao-de-processosentenda-os-conceitos-aplicacoes-na-tecnologia-e-impactos-nas-empresas> Acesso em: 21 mar.2022

SOUZA, P. J. A. de. **Motor de passo**. Disponível em <https://www.ebah.com.br/content/ABAAAAFWcAK/motor-passo>. Acesso em 24 abr. 2018.

TNONLINE. **Operador tomba máquina e sofre trauma**. Tnonline, 2022. Disponível em: <https://tnonline.uol.com.br/noticias/apucarana/operador-tomba-maquinaempilhadeira-e-sofre-trauma-de-torax-626776?d=1/> Acesso em: 28 mar.2022

TOTVS. **WMS: o que é, funcionalidades e vantagens**. Totvs, 2022. Disponível em: <https://www.totvs.com/blog/atacadista-distribuidor/wms/#:~:text=O%20que%20%C3 %A9%20WMS%20(Warehouse,armaz%C3%A9ns%20e%20centros%20de%20distri bui%C3%A7%C3%A3o> Acesso em: 20 mai.2022